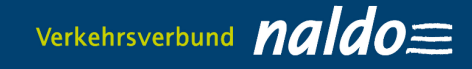

### **Leitfaden Deutschlandticket JugendBW/Semesterticket als Handyticket bestellen / FAQ – Häufig gestellte Fragen**

**Aktuell:** 

- **D-Ticket JugendBW**
- **Semesterticket**

## **Seit 1. Januar 2024 dürfen für deutschlandweite Fahrten nur noch digitale Fahrscheine, also Handyticket, genutzt werden.**

# **1. Sie bestellen das Deutschlandticket JugendBW oder das Semesterticket im Studi-Web-Shop studis.naldo.de als Handyticket**

- 1. Bitte registrieren Sie sich im Studi-Web-Shop unter [studis.naldo.de.](http://www.abos.naldo.de/) Sie erhalten dann einen Bestätigungslink, den Sie innerhalb von drei Tagen aktivieren müssen, nur dann ist ein Kauf der Fahrkarte möglich. (Achtung: Die Zugangsdaten für den mobilen Ticketshop in der naldo-App und den Online-Ticket-Shop für Tagestickets unter tagestickets.naldo.de können **nicht** für den Studi-Web-Shop verwendet werden).
- 2. Nach erfolgter Anmeldung kaufen Sie das gewünschte Tarifprodukt unter dem Button "Deutschlandticket JugendBW oder Semesterticket kaufen". Hierfür müssen Sie zwingend an Ihrer Hochschule für das gewünschte Semester ordentlich eingeschrieben sein.
- 3. Laden Sie die Wohin-Du-Willst-App [\(iOS](https://apps.apple.com/de/app/wohin-du-willst/id1052832576) und [Android-](https://play.google.com/store/apps/details?id=de.dbregio.wohinduwillst&hl=de&pli=1)Geräte) im App-Store herunter.

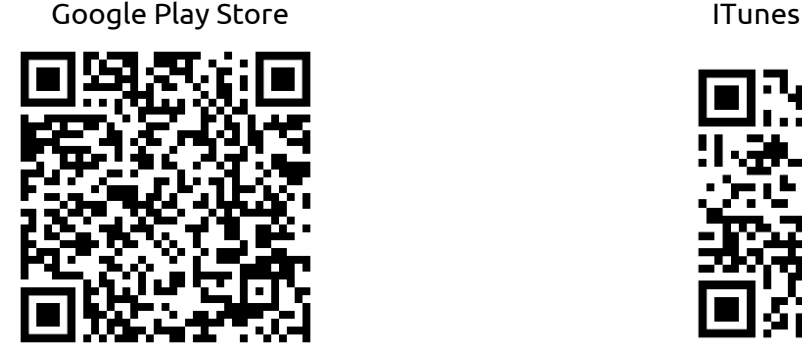

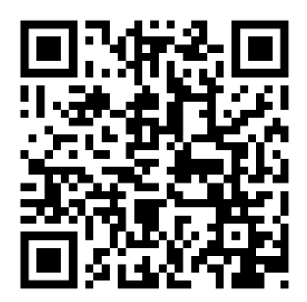

4. Sie erhalten frühestens **fünf Tage vor Geltungsbeginn** per E-Mail einen Abrufcode für die Wohin-Du-Willst-App zugesandt, alternativ wird er Ihnen auch in der Vertragsübersicht angezeigt. Mit diesem können Sie dort im Bereich "Meine Fahrkarten" Ihr Deutschlandticket JugendBW unter "Du hast schon ein Abo? Jetzt importieren" aktivieren. Bei einer Bestellung im laufenden Monat wird Ihnen der Abrufcode spätestens 48 Stunden nach der Bestellung per E-Mail zugesandt. Für alle Hochschulen, bei denen der Nachweis durch das Abocenter geprüft werden muss, wird die E-Mail erst dann versandt, wenn das Abocenter Ihre Angaben geprüft hat. Dies kann 2-4 Tage dauern.

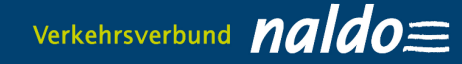

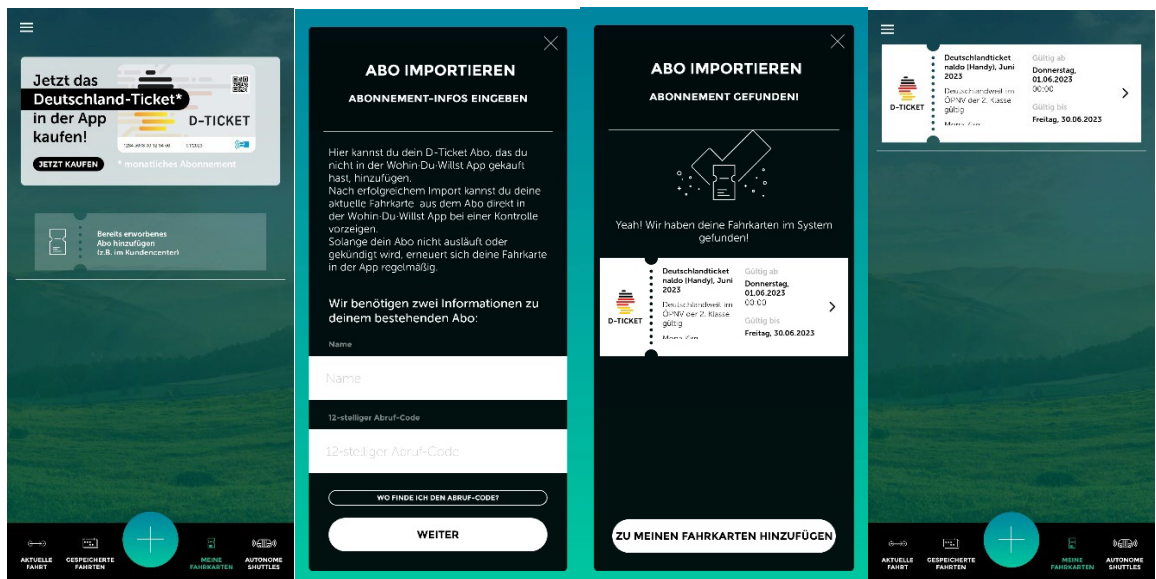

- 5. Im Übrigen: Der Code ist einmalig einzugeben, zum nächsten Monatsersten ist das neue Ticket per Wisch nach links aktivieren. Auch kann der Code bei einem Gerätewechsel wiederverwendet werden. Mobiles Datenvolumen benötigen Sie nur, um das Handyticket zu aktivieren, danach können Sie offline unterwegs sein. Bitte achten Sie darauf, dass Ihr Smartphone Updates der Wohin-Du-Willst-App zulässt. Das Handyticket kann für alle Smartphones genutzt werden, die die Wohin-Du-Willst-App aus dem Google Play Store (Android) oder iTunes (iOS) herunterladen können.
- 6. Zudem steht für Sie ein Print@Home-Ticket (Deutschlandticket JugendBW: naldo-Schülermonatskarte für das naldo-Netz) fünf Tage vor Geltungsbeginn beginnend bzw. bei einer Bestellung im laufenden Geltungszeitraum spätestens nach zwölf Stunden ein im Menüpunkt "Bestehende Käufe einsehen" zum Download bereit. Für alle Hochschulen, bei denen der Nachweis durch das Abocenter geprüft werden muss, steht das Print@Home-Ticket erst dann zum Download zur Verfügung, wenn das Abocenter Ihre Angaben geprüft hat. Dies kann 2-4 Tage dauern.

### **Es gibt ein technisches Problem? Dann wenden Sie sich bitte an das für Sie zuständige Abocenter!**

### **2. Häufige Fragen (FAQs)**

- **1. Ab welchem Alter kann ich mich im Studi-Web-Shop [studis.naldo.de](http://www.studis.naldo.de/) registrieren?** Eine Registrierung im Studi-Web-Shop ist ab 16 Jahren möglich. Es kann **keine** Bestellung für Dritte erfolgen.
- **2. Für welche Handy-Betriebssysteme gibt es die Wohin-Du-Willst-App?** Es gibt die Wohin-Du-Willst-App für [iOS](https://apps.apple.com/de/app/wohin-du-willst/id1052832576) und [Android.](https://play.google.com/store/apps/details?id=de.dbregio.wohinduwillst&hl=de&pli=1) Diese finden Sie in den jeweiligen App-Stores.
- **3. Warum ist das Deutschlandticket JugendBW nur in Verbindung mit einem amtlichen Lichtbildausweis gültig?**

Der Fahrgast, auf dessen Name das Deutschlandticket JugendBW gekauft wurde, muss sich bei einer Fahrausweisprüfung mit einem amtlichen Lichtbildausweis (von einer Behörde ausgestellt) ausweisen können. Damit das Deutschlandticket JugendBW auch nur von der berechtigen Person genutzt werden kann, wird der Name, das Geburtsdatum sowie die Hochschule des Nutzers auf dem Ticket angezeigt wird, weiterhin die Kontaktdaten des zuständigen Abocenters und die Abonummer.

- **4. Brauche ich Internet-Empfang, um mein Ticket z. B. bei einer Kontrolle aufzurufen?** Nach Download der Fahrkarte ist keine Internetverbindung mehr nötig. Sie müssen nicht online sein, um Ihr Ticket anzuzeigen.
- **5. Was passiert, wenn ich mein gültiges Handyticket nicht vorzeigen kann (z.B. Akku leer, Display defekt etc.)?**

Für unsere Kontrolleure ist in diesem Fall nicht nachvollziehbar, ob Sie ein gültiges Ticket haben. Deshalb bekommen Sie zunächst ein Erhöhtes Beförderungsentgelt ausgestellt. Wenn jedoch der korrekte Ticketkauf innerhalb von einer Woche nachgewiesen werden kann, ermäßigt sich das Erhöhte Beförderungsentgelt von 60 Euro auf sieben Euro.